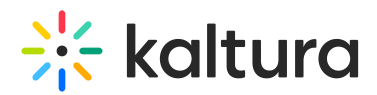

## **How do I get the Push Notifications and My Subscriptions presence on the home page?**

Last Modified on 04/02/2021 10:28 pm IDT

In the Kmsapi (https://knowledge.kaltura.com/help/kmsapi)module, set the allowPushNotifications to Yes, as they are currently off by default.

Copyright ©️ 2019 Kaltura Inc. All Rights Reserved. Designated trademarks and brands are the property of their respective owners. Use of this document constitutes acceptance of the Kaltura Terms of Use and Privacy Policy.